*INSTITUT FÜR MUSIKWISSENSCHAFT UND MUSIKPÄDAGOGIK DER UNIVERSITÄT OSNABRÜCK*

# Virtuelle Instrumentenkunde

Ein innovatives Seminarformat im Rahmen des LehrZeit-Projektes der Universität Osnabrück

*Handbuch für die Seminardurchführung*

*Autoren:*

*Benedict Saurbier, M. Ed.*

*David Dücker*

*Wolfgang Frericks*

*Antonia Rau*

*Theresa Sarwas*

*Zudem am Projekt beteiligt:*

*Prof. Dr. Michael Oehler Tray Minh Voong, M. Ed.*

# Inhalt

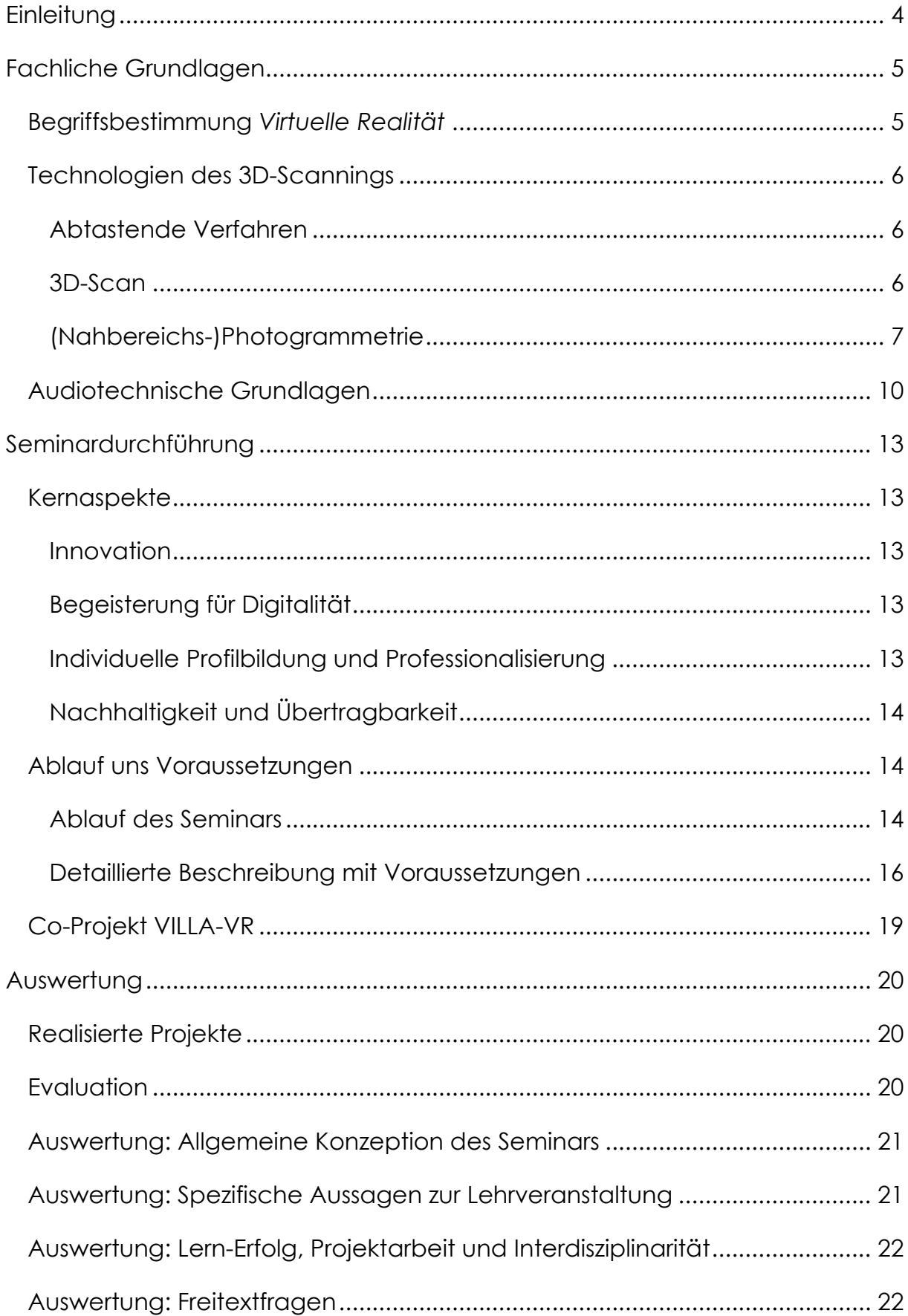

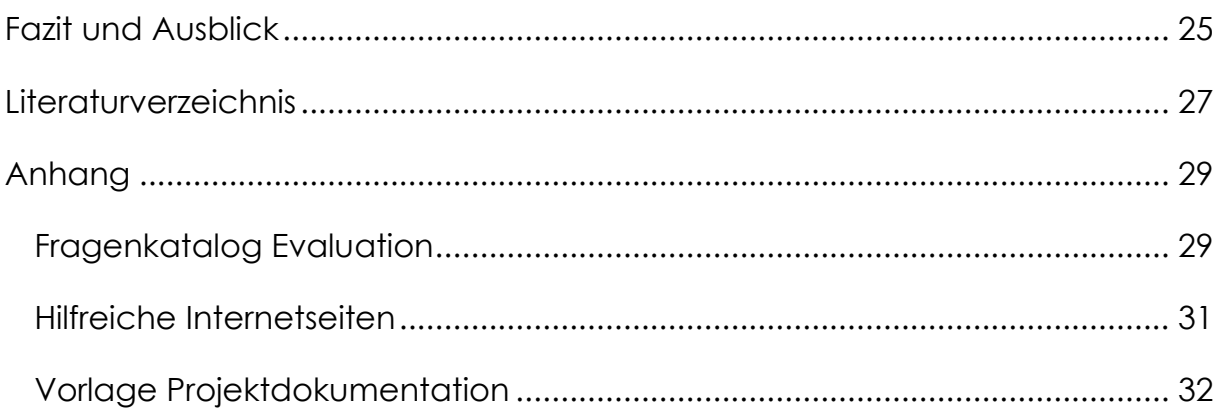

# <span id="page-3-0"></span>**Einleitung**

Die Instrumentenkunde ist ein elementarer Bestandteil der Musiklehrerausbildung. Nur durch eine fundierte und umfassende Kenntnis von Aufbau, Klangerzeugung und Spielweisen können angehende Musiklehrkräfte und Musikwissenschaftler\*innen eine qualitativ hochwertige Anwendung in Studium und Beruf sicherstellen. Häufig beschränkt sich die Ausbildung jedoch auf gängige Instrumente des eigenen Kulturkreises, oft auch bedingt durch eine stark eingeschränkte Verfügbarkeit von Instrumenten und Instrumentalisten. Vor dem Hintergrund der zunehmenden Globalisierung und des damit verbundenen Kulturaustausches ist es von Relevanz, sich auch mit Musikkulturen jenseits der westlichen Musik und den damit verbundenen Musikinstrumenten ortsungebunden, digital und interaktiv vertraut zu machen. An dieser Stelle setzt die virtuelle Instrumentenkunde an. Durch den Einsatz von Technologien der virtuellen Realität (VR) bietet sich die Möglichkeit, fremde Instrumente auch ohne physische Präsenz zu erkunden und mit ihnen zu interagieren. Gleichzeitig werden Methoden erprobt, eigene Instrumente in den virtuellen Raum zu übertragen und anderen somit zur Verfügung zu stellen. Schwerpunkt dieser Seminardurchführung liegt dabei in dem Punkt, eine virtuelle Instrumentenausstellung zu erzeugen und zu gestalten. Ergebnis ist ein virtuelles Instrumentenkundemuseum, in dem verschiedene Musikinstrumente interaktiv ausgestellt werden. Dieses Museum kann mithilfe von VR-Brillen von mehreren Personen gleichzeitig betreten werden. Diese haben die Möglichkeit, sich auszutauschen und z.B. mithilfe eines virtuellen Stiftes in 3D Notizen zu machen, um die ausgestellten Instrumente zu erkunden.

Im Sinne des LehrZeit-Kerngedankens dient dieses Museum als Basis und kann durch zukünftige Seminardurchführungen stetig erweitert werden. Weiterhin sind auch andere Themenschwerpunkte wie die angewandte Instrumentenkunde oder die Nutzung in schulischen Lernkontexten möglich.

# <span id="page-4-0"></span>**Fachliche Grundlagen**

## <span id="page-4-1"></span>**Begriffsbestimmung** *Virtuelle Realität*

Bei der **virtuellen Realität (VR)** handelt es sich um eine computergenerierte 360°-Umgebung, in der sich Individuen, komplett abgeschirmt von der Realität, aufhalten können (IONOS, 2017). Dies kann nur rudimentäres Bewegen und Umschauen beinhalten, aber auch die Interaktion mit der Umgebung. Um die Virtuelle Realität nutzen zu können, bedarf es spezielle Ausgabegeräte. Das **Head-Mounted-Display**, in den meisten Fällen an einen Computer angeschlossen, spielt dabei die wichtigste Rolle, denn mit ihm können Nutzer:innen die Virtuelle Realität sehen und hören. Das Bild wird entweder auf einem Bildschirm angezeigt oder es wird direkt auf die Netzhaut der Nutzer:innen projiziert. Ein bekanntes und verbreitetes Beispiel für ein solches Headset ist die Oculus Quest von Meta (IONOS, 2017). Mit den zwei auf das Gerät angepassten Controllern können die Handbewegungen der Nutzer:innen in die Virtuelle Realität übertragen werden und erlauben das Interagieren mit der Welt. In manchen Fällen wird das Erlebnis auch mit haptischem Feedback verbunden. Dafür ist aber spezielle Kleidung notwendig, die Impulse aus der Virtuellen Realität an die Nutzer:innen übertragen kann (FUTURA, 2022).

Obwohl Virtuelle Realität oft mit der Videospielindustrie in Verbindung gebracht wird, hat sie auch in der Bildung ihren Platz. Schüler:innen virtuell an weit entfernte Orte zu bringen oder ihnen das Innere des menschlichen Körpers zu zeigen, ermöglicht ein spannendes und immersives Lernerlebnis (Forbes, 2021). Leider ist die Virtuelle Realität noch nicht Teil des Schulalltags, da die Kosten für die Ausrüstung noch zu hoch sind und der Umgang mit der Technik den meisten Lehrer:innen fremd ist (IONOS, 2017).

## <span id="page-5-0"></span>**Technologien des 3D-Scannings**

Um für die Virtuelle Realität Landschaften oder Objekte realitätsgetreu zu erstellen, gibt es unterschiedliche Techniken des 3D-Scannings. Hierzu zählen unter anderem **Abtastende Verfahren**, **3D-Scans** und **Photogrammetrie**, die im Folgenden näher erläutert werden.

## <span id="page-5-1"></span>**Abtastende Verfahren**

Das abtastende Verfahren des 3D-Scannens erfordert einen **Messtaster**, der die Oberfläche des zu scannenden Objekts abtastet, und ein **Scan-Gerät**, z. B. eine Koordinatenmessmaschine, die die gesammelten Daten digital verarbeiten kann. Beim Scannen kann entweder der Messtaster stationär sein, während das Objekt bewegt wird, oder der Messtaster bewegt sich über ein stationäres Objekt (capture3d, kein Datum). Vor dem Scannen müssen die folgenden Parameter eingestellt werden, damit das Scan-Gerät einen korrekten Scan durchführen kann:

- Durchmesser der Messkugel am Messtaster
- Zwei definierte Punkte im Koordinatensystem der Maschine
- Scanrichtung (X oder Y)
- Nullpunkt

Während des Scannens werden die Koordinaten der Berührungspunkte von Taster und Objekt gespeichert, so dass aus ihnen ein dreidimensionales digitales Bild erzeugt werden kann.

Durch die vorhergehende Kalibrierung und den Scanvorgang durch Abtasten ist das abtastende Verfahren meist zeitaufwendiger als andere Scanverfahren (Kahraman, 2022).

### <span id="page-5-2"></span>**3D-Scan**

Das **berührungslose 3D-Scanning** gibt es als stationäre und als handgeführte Modelle sowie als Fern- und Nahvarianten (Prescient Technologies, 2022). Das Objekt wird mit einem Laserstrahl und einer Kamera abgetastet. Der Winkel zwischen Laser, Objekt und Kamera ermöglicht in Verbindung mit dem

Bildmaterial die Triangulation der Tiefe für jeden Punkt auf der Laserlinie. Nachdem das Objekt vollständig abgetastet wurde, werden die Einzelbilder von einer Software zusammengesetzt. Dies ist der anspruchsvollste Vorgang des Verfahrens, aber auch das Scannen selbst muss geübt werden, um zufriedenstellende Ergebnisse zu erzielen. Der Vorteil dieses Verfahrens ist der geringe Zeitaufwand, aber es ist auch schwieriger, genaue Ergebnisse zu erzielen (Kahraman, 2022).

#### <span id="page-6-0"></span>**(Nahbereichs-)Photogrammetrie**

Um reale Objekte oder Umgebungen in 3D abbilden zu können, werden für gewöhnlich 3D-Scan Methoden genutzt. Häufig wird auch die

**Photogrammetrie** angewandt, die aber streng genommen keine 3D-Scanning-Technologie ist (HSLU Hochschule Luzern, 2023). Dennoch bietet sie eine gute Möglichkeit, um messbare Objekte in 3D punktuell darzustellen, anstelle einer vollflächigen Digitalisierung (Zeiss, kein Datum). Für die Photogrammetrie werden Fotos bzw. Videos (2D) aufgenommen, aus denen dann durch Triangulation die Informationen für

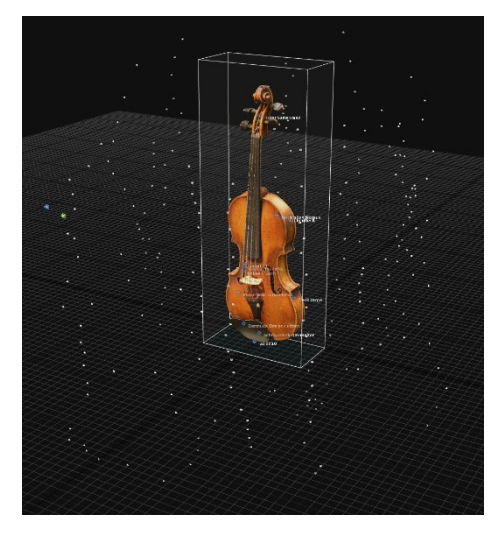

die Erstellung eines dreidimensionalen Objekts gewonnen werden (Linearis3D, kein Datum). Im Vergleich zu anderen Techniken ist die Photogrammetrie im Vorteil, wenn es um schwer erreichbare oder sehr große Objekte oder um eine gute Widerstandsfähigkeit bei Erschütterungen geht (Linearis3D, kein Datum). Wichtige Punkte für ein naturgetreues 3D-Modell sind eine gute Kamera mit passendem Objektiv (50mm Brennweite), die richtigen Kameraeinstellungen, indirektes Licht bzw. diffuse Beleuchtung sowie ein nicht stark reflektierendes oder teilweise transparentes Objekt (HSLU Hochschule Luzern, 2023).

Für die Photogrammetrie wird das Objekt aus unterschiedlichsten Perspektiven bzw. Ebenen fotografiert. Es sollte immer darauf geachtet werden, dass es viele gemeinsame Bezugspunkte gibt, optimalerweise mit einer Überlappung von mind. 80% (u.a. (HSLU Hochschule Luzern, 2023)). Für gewöhnlich sollten zwischen 30-300 Bilder (RAW oder JPEG), dies ist jedoch abhängig von der Objektgröße.

Nach der Erstellung der Bilder werden diese in eine **Photogrammetrie Software** importiert. Für dieses Seminar wurde mit **RealityCapture** gearbeitet.<sup>1</sup> In RealityCapture gibt es einen vordefinierten Workflow, der die einzelnen Stationen der 3D-Modellerstellung abbildet. Als ersten Schritt ("Add imagery") werden die Bilder in RealityCapture importiert. Hierbei ist unbedingt zu beachten, dass die Dateien im Nachhinein nicht verschoben werden dürfen, da das Modell sonst meist unbrauchbar wird. Daher sollte vorher schon eine feste Ordnerstruktur feststehen. Videos können auch importiert und *geframed*, d.h. in einzelne Bilder zerlegt werden. Dies geschieht am besten vorher mithilfe des VLC-Players erledigt, um schlecht belichtete oder unscharfe Bilder auszusortieren. Als nächstes werden die Bilder unter "Alignment" zusammengefügt. Sollte das Objekt etwas komplexer sein, können es sich als nützlich erweisen, die unterschiedlichen Teile (wie z.B. die Außenseite eines Gebäudes und der Innenhof) als einzelne *Komponenten* zu erstellen und dann manuell zusammenzufügen. <sup>2</sup> Nach dem *Alignen* erscheint nun eine Punktwolke des Objektes. Um die Arbeitsleistung im Folgenden für den PC möglichst gering zu halten, sollte um das Objekt ein passender Rahmen angelegt sein, da sonst bei der weiteren Verarbeitung des Modells auch die Bildhintergründe mit verarbeitet werden. Dies ist unter "Mesh Model" im Bereich der "Reconstruction Region" passend einzustellen. Außerdem ist es zu empfehlen, eben diese Region passend auf das Koordinatengitter zu setzen. In diesem Schritt können auch mit der Lasso-Funktion unerwünschte Teile ausgewählt und entfernt werden, sodass wirklich nur das erwünschte Objekt weiter bearbeitet wird.

Nachdem die Bilder zu einer *Pointcloud* verarbeitet worden sind, werden in Reality Capture in der Seitenleiste einzelne Komponenten sichtbar. Je nach Fotoqualität, kann das Programm die Fotos aus den richtigen Positionen bzw.

<sup>1</sup> Eine ausführliche Videoanleitung findet sich hier:<https://youtube.com/watch?v=jeeccnjWIZs>

<sup>&</sup>lt;sup>2</sup> Videoanleitung: <https://youtu.be/kKA-KxT25KA>

Ebenen in bereits eine Komponente einordnen. Sollte dies nicht der Fall sein, wird zuerst mit der Komponente fortgefahren, die die meisten Bilder erfassen konnte. Durch sogenannte *Control Points*, die manuell gesetzt werden, können dann die unterschiedlichen Komponenten zusammengeführt werden.<sup>3</sup>

*Control Points* können außerdem dafür sorgen, dass *RealityCapture* die Fotos den richtigen Positionen zu ordnen. Es tritt häufiger auf, dass z.B. am Beispiel der Geige zwei Kinnhalter sichtbar werden, weil die *RealityCapture* die fotografierten Ebenen als unterschiedliche Positionen ansieht. *Control Points*  können diese wieder zu einem Modell zusammenfügen. Wichtig ist, dass man sich möglichst prägnante Punkte am Objekt sucht, die aus unterschiedlichsten Perspektiven wieder zu finden sind und möglichst präzise positioniert werden.

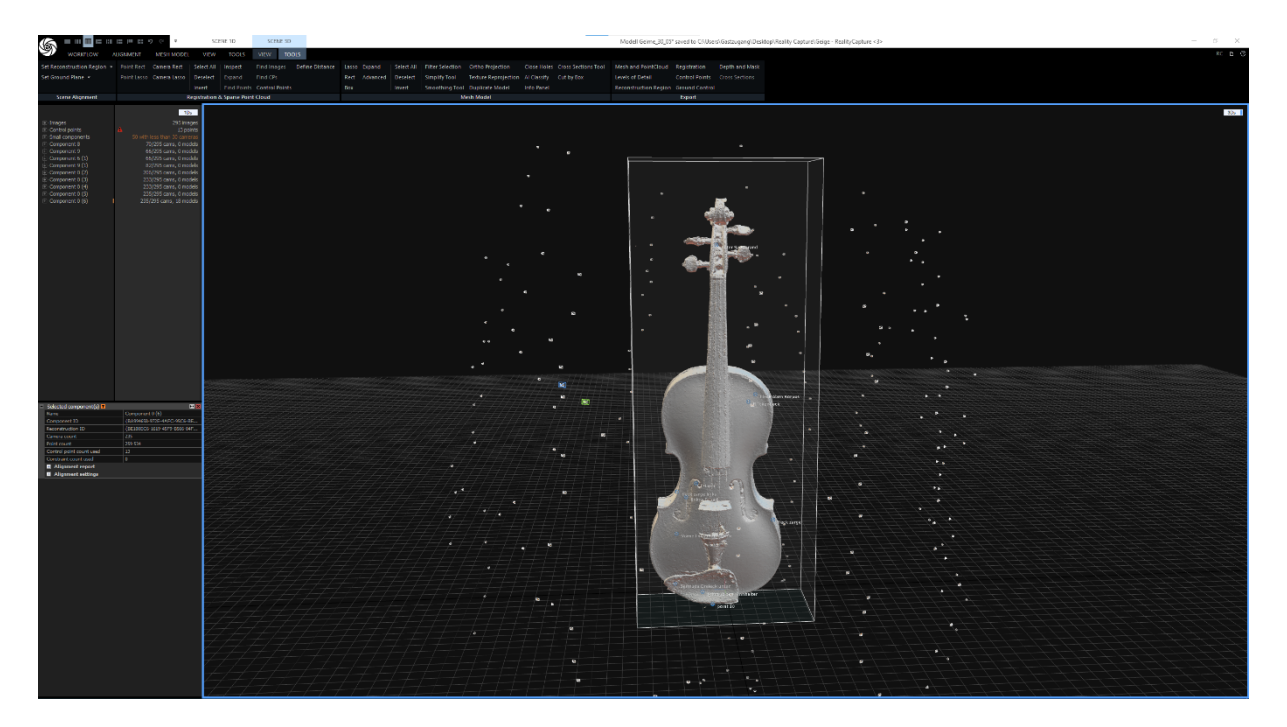

Im nächsten Schritt geht man schrittweise im Workflow weiter vor: Hier kann dann weiterhin unter dem Reiter "Mesh Model" aus der *Pointcloud* ein 3D-Modell erstellt werden. Die *High Detail*-Einstellung ist erst am Ende der Bearbeitung sinnvoll, da dieser Prozess trotz hoher Rechenleistung meist sehr

<sup>3</sup> Videoanleitung: https://youtu.be/daDIC3rr8H8

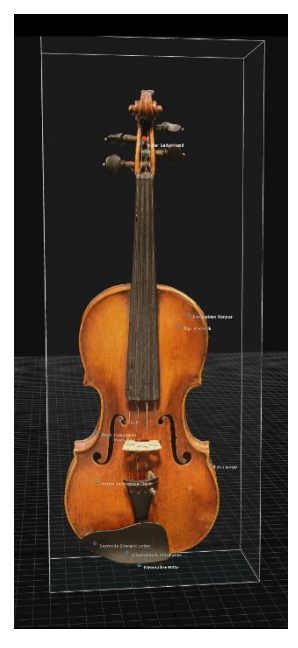

lange dauert (gelegentlich stürzt das Programm auch ab, daher sollte unbedingt vorher gespeichert werden).

Nach der Modellerstellung kann dann das "Simplify Tool" genutzt werden, um aus z.B. flachen Oberflächen mit mehreren tausend Dreiecken des Modells eine Oberfläche mit möglichst weniger Dreiecken zu erstellen.<sup>4</sup> Dies verkleinert die Modellgröße und hilft bei der weiteren Verarbeitung. Grundsätzlich erstellt *RealityCapture* dafür ein neues Modell, anstelle das alte zu ersetzen. Nun kann entschieden werden, ob das Modell koloriert oder texturiert werden soll. Unter "Colorize" wird lediglich eine Farbgebung

von den Eckpunkten des Modells erzeugt, was wiederum die Modellgröße auch recht klein hält. Es bedarf allerdings einer ausreichenden Punktwolke, da es sich um eine Farbprojektion von den Fotos handelt. "Texturize" umgeht dies. Es wird automatisch erst die "Unwrap"-Funktion gestartet, die die Auflösung des Models vor der Texturierung (neu) berechnet, um im Folgenden eine angepasste Pixeldichte der Quellbilder zu erreichen, die dann eine Texturierung jedes Pixels projiziert. 5,6

Im letzten Schritt wird das Modell dann exportiert und kann bspw. In Unity verwendet werden.

## <span id="page-9-0"></span>**Audiotechnische Grundlagen**

Das Bereitstellen von geeignetem Audiomaterial in einer VR-Umgebung ist von entscheidender Bedeutung, da diese einen erheblichen Einfluss auf die Immersion, das Präsenzgefühl und die Gesamterfahrung der Benutzer hat.

<sup>4</sup> <https://rchelp.capturingreality.com/en-US/tools/simplify.htm>

<sup>5</sup> <https://rchelp.capturingreality.com/en-US/tools/unwrap.htm>

<sup>6</sup> <https://rchelp.capturingreality.com/en-US/tools/texturing.htm>

Das Ziel sollte dabei sein, dass sich der Ton möglichst organisch und unauffällig in den Gesamteindruck einfügt. Um dieses Ziel zu erreichen sind unterschiedliche Kriterien zu beachten.

**Datei-Eigenschaften:** Um eine hohe Klangqualität zu erreichen ist bei der Aufnahme oder Auswahl von Audiomaterial auf eine ausreichend hohe Sampling- und Bit-Rate zu achten. Höhere Werte führen zu einer besseren Qualität, benötigen jedoch auch mehr Speicherplatz. Dies kann längere Ladezeiten zur Folge haben. Auch das Datei-Format ist von Bedeutung. Stark komprimierte Codecs wie MPEG ermöglichen z.B. einen geringen Speicherbedarf, sind dabei allerdings auch verlustbehaftet. Meist brauchen komprimierte Formate auch mehr Rechenleistung, was zu einer erhöhten Latenz führen kann. Je nach Einsatzzweck müssen diese Parameter abgewogen werden.

**Pegel:** Die Amplitude des Audio-Materials sollte hoch genug und untereinander ausgewogen sein, um eine ausreichende und passende Wiedergabe-Lautstärke zu gewährleisten. Ebenso sollte darauf geachtet werden einen möglichst geringes Grundrauschen in den Aufnahmen zu haben.

**Raumklang:** Damit Geräusche in einer 3D-Umgebung möglichst realistisch klingen, sollte darauf geachtet werden, dass das Audiomaterial möglichst wenig Rauminformationen enthält, da diese zur Laufzeit unter Berücksichtigung des virtuellen Raumes simuliert werden.

**Aufnahme:** Um die genannten Kriterien zu erfüllen, muss bei einer Audio-Aufnahme auf die Hardware-Qualität, den Raumklang und die dazugehörige Mikrofonierung geachtet werden. In der Regel wird dafür Aufnahme-Software, ein Audio-Interface, ein geeigneter Aufnahmeraum (ggf. schalloptimiert) sowie ein Mikrofon mit zu dem Raum passender Richt-Charakteristik benötigt. Bei der Aufnahme sollte zuvor passend eingepegelt werden und es ist auf die Positionierung der Mikrofone zu achten. Zudem sollten die genannten Dateieigenschaften und der Ausgangspegel passend gewählt werden.

11

**Binaurale Wiedergabe:** Damit in einer VR-Umgebung die auditive Wahrnehmung zu der visuellen passt, ist eine binaurale Audio-Wiedergabe vonnöten. Bei dieser wird versucht, Klänge so zu manipulieren und wiederzugeben, als würden Sie vom menschlichen Gehör natürlich wahrgenommen. Für ein räumliches Klangbild werden zwei getrennte Audiokanäle benötigt, welche am besten über Kopfhörer wiedergegeben werden. Für die Berechnung der Simulation wird die Kopfneigung sowie die Positionierung zu Klangquelle im virtuellen Raum genutzt. Gelingt die Simulation, ist eine präzise und realistische auditive Ortung von Schallquellen möglich, was zu einer Steigerung der Immersion führt.

# <span id="page-12-0"></span>**Seminardurchführung**

# <span id="page-12-1"></span>**Kernaspekte**

## <span id="page-12-2"></span>**Innovation**

Durch den Einsatz von neuartigen Werkzeugen werden Inhalte generiert, die vermehrt in der Gesellschaft Einzug finden. Neuere iPhones und iPads besitzen bereits LiDAR-Scanner, die zum dreidimensionalen Erfassen von Räumen und Objekten genutzt werden. Zusätzlich baut das Projekt auf das bereits laufende Drittmittelprojekt VILLA VR auf: Das Projekt stellt eine virtuelle Umgebung zur Verfügung, die die Studierenden nutzen können, um eigene digitale Lehrräume zu gestalten.

## <span id="page-12-3"></span>**Begeisterung für Digitalität**

Die Nutzung moderner Technologien soll bei den Studierenden Begeisterung wecken, visuell und klanglich innovativ zu arbeiten, und es soll die Möglichkeit der Übertragung auf andere Aspekte im eigenen oder anderen Studienfach angeregt werden. Die Organisation in kleinen Projektgruppen sorgt für enge Kommunikation und kollegiales Miteinander, was letztlich zu einer positiven Lern‐ und Entwicklungsatmosphäre führt.

## <span id="page-12-4"></span>**Individuelle Profilbildung und Professionalisierung**

<span id="page-12-5"></span>Studierende erarbeiten eine gemeinsame Ausstellung, welche innerhalb der Musikpraxis auch über das Projektende hinaus genutzt und sogar erweitert werden kann. Damit bedient das Projekt das Q‐Ziel der individuellen Profilbildung und Professionalisierung der Studierenden. Das anwendungsorientierte und praxisbezogene Vorgehen trägt dazu bei, dass sich die Studierenden bereits während der akademischen Qualifizierungsphase für die spätere Berufstätigkeit qualifizieren.

## **Nachhaltigkeit und Übertragbarkeit**

Die Grundidee des Seminarkonzepts ist auf andere Disziplinen bzw. Studiengänge übertragbar. Gerade in Anbetracht der steigenden Relevanz digitaler Kompetenzen und des Fokus der multimodalen Wahrnehmung ist dies ein Kernaspekt des Konzepts. Übertragbarkeit besteht z.B. in den Bereich der Kunst/Kunstpädagogik, Geschichte oder (hochschulübergreifend) in den Bereich Design bzw. Medienwissenschaft.

Um den Aufwand gering zu halten, entsteht nach finaler Ausarbeitung des Seminarkonzepts ein Handbuch, in welchem Grundkonzepte und Realisierung festgehalten und im Hinblick auf die Übertragbarkeit dokumentiert werden. Gerade Studienfächer mit geringem technischem Bezug sollen hier angesprochen werden.

Ein zentrales Ziel des Projekts als Teil eines größeren angeschlossenen VILLA VR Projekts ist es, das konzipierte Seminar erneut anbieten zu können. Aufgrund des hohen Maßes an kreativem Input in der Konzeptionsphase der Veranstaltung und des stetig stattfindenden technischen Fortschritts sind regelmäßige Veranstaltungen mit leicht modifizierter Ausrichtung problemlos realisierbar. Das methodische und didaktische Grundkonzept bleibt dabei weitgehend unverändert. Darüber hinaus ist der Ressourcenbedarf durch die bereits bestehende Ausstattung gering.

Eine Integration in den Modulplan bietet sich sowohl im Modul Instrumentenkunde (C2), als auch für die systematische Musikwissenschaft (MG4 im M. o. Ed. Gym. und den Modulen FT, FH, FV im Fachmaster Musik) an.

## <span id="page-13-0"></span>**Ablauf und Voraussetzungen**

## <span id="page-13-1"></span>**Ablauf des Seminars**

Da das Projekt auf die bereits bestehenden Ressourcen von VILLA VR zurückgreift, entfällt eine Konzeptionsphase.

Für die Seminardurchführung ist eine Lehrveranstaltung mit maximal 15 Teilnehmern geplant, welche als Übung stattfindet. Die Sitzungen werden von einem wissenschaftlichen Mitarbeiter durchgeführt, der durch studentische oder wissenschaftliche Hilfskräfte unterstützt wird. Das Seminar ist in drei Abschnitte gegliedert:

### **Wissenserwerbs**‐**/Austauschphase**

Es werden die Grundlagen der Erstellung von digitalen Inhalten thematisiert. Dazu gehören insbesondere grundlegende Techniken des 3D-Scanning, VR-Technologien und -Programmierung, die Aufnahme und Technologie von binauralen Audioklängen. Die Studierenden tauschen sich weiterhin über ihre eigenen fachlichen Kompetenzen aus und bilden Kompetenz-komplementäre Gruppen.

#### **Erstellungsphase**

Die Projektgruppen entwickeln eine Projektidee und diskutieren diese innerhalb der Gruppe. Anschließend präsentieren sie diese im Plenum und stellen sie auch dort zur Diskussion. Dadurch wir Raum für eine kreative Ideenfindung gegeben, welche durch fachliche Impulse konkretisiert werden. Kern der Projektidee ist die Digitalisierung eines Instrumentes (ggf. auch einer Instrumentengruppe) sowie die Ausarbeitung einer innovativen Präsentationsund Informationsform für die digitale Ausstellung.

Die Umsetzung der Projektidee nimmt den größten Teil der Zeit ein. Die Gruppen arbeiten selbstgesteuert an der Realisierung ihrer Projektideen, indem sie ihre eigenen Vorgaben priorisieren und mit Unterstützung der Hilfskräfte umsetzen.

Dabei können Reihenfolge der Arbeiten und Verteilungen innerhalb der Gruppe flexibel koordiniert werden. Folgende Arbeitspakete sind vorgesehen:

• Erstellung eines 3D-Modells mithilfe von 3D-Scanning oder Photogrammetrie

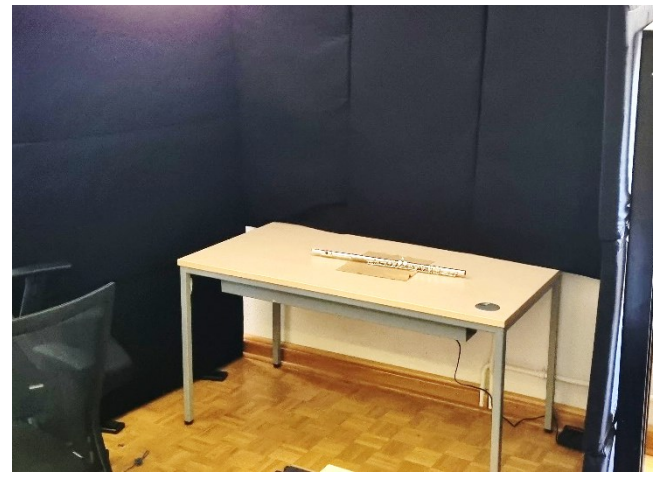

• Audioaufnahmen des Instrumentes im Tonstudio

- Aufbereitung des 3D-Modells und Integration in die eigene Ausstellungsumgebung
- Erstellung weiterer virtueller interaktiver Elemente
- ggf. weitere gruppenbezogene Aktivitäten

Alle Arbeitsschritte werden in der Projektdokumentation der Gruppe festgehalten.

An entsprechenden Stellen werden Kurzübungen durch den Dozierenden im Plenum durchgeführt, wie z.B. eine Einführung in die Entwicklungsumgebung "Unity" oder die Verwendung von KI-Tools wie ChatGPT als Programmierhilfe.

#### **Präsentationsphase und Evaluation**

Die einzelnen Gruppenergebnisse werden als Unity-Prefab exportiert und in eine Instanz der VILLA-VR-Umgebung importiert. Dort können mehrere Teilnehmende gleichzeitig die Instrumentenausstellung erkunden und mit den Exponaten interagieren.

Mit einer Online-Evaluation gegen Ende des Semesters werden das Seminarkonzept und die Durchführung durch die Studierenden bewertet. Die Ergebnisse finden sich in Kapitel *[Evaluation](#page-19-2)*.

### <span id="page-15-0"></span>**Detaillierte Beschreibung mit Voraussetzungen**

Um die Durchführungsschritte des Seminars zu gewährleisten, sind diverse Hardund Software-Voraussetzungen zu schaffen:

### **Erstellung eines 3D-Modells mithilfe von 3D-Scanning oder Photogrammetrie:**

Es ist 3D-Scanner und/oder eine eine gute Fotokamera erforderlich. Beim 3D-Scanner wird in der Regel eine entsprechende Software mitgeliefert, für die Photogrammetrie wird die kostenpflichtige Software "Reality Capture" oder eine vergleichbare Software benötigt. Diese Voraussetzungen sind im Institut für Musikwissenschaft und Musikpädagogik (IMM) im *Music Technology and Digital Musicology Lab* (MTDML) gegeben.

Es empfiehlt sich ein leistungsstarker Computer mit höherdimensionierter Grafikkarte, um die aufwändigen Berechnungen durchführen zu können. Im MTDML stehen 4 Workstations mit folgenden Spezifikationen zur Verfügung:

Win 10 Pro Intel Core i7-12700K / AMD Ryzen 9 5900X 32 / 64 GB RAM NVIDIA GeForce RTX 3080 / 3090

Frühere Nutzungen aus anderen Projekten haben gezeigt, dass diese Ausstattung ausreichend ist. Eine geringere Dimensionierung kann ebenfalls funktionieren, wird aber nicht empfohlen, da sich die Rechenzeiten deutlich erhöhen<sup>7</sup>

Alternativ besteht die Möglichkeit, über das Digilab<sup>8</sup> der Universität Osnabrück Hardware für die 3D-Aufnahmen zu leihen.

### **Audioaufnahmen des Instrumentes im Tonstudio**

Durch das Tonstudio des IMM bestehen optimale Aufnahmebedingungen für die Instrumentenklänge. Dort kann mit hochwertigen Mikrofonen ein sehr naturgetreuer Klang aufgezeichnet und ggf. nachbearbeitet werden. Die Hilfskräfte des Tonstudios können zur Einführung und Unterstützung angefragt werden. Besondere Synergieeffekte entstehen, wenn eine Tonstudio-Hilfskraft ebenfalls in diesem Seminar angestellt werden kann.

Abgesehen vom Tonstudio lassen sich die Tonaufnahmen auch mit anderen Mitteln erreichen. Grundsätzlich empfiehlt sich jedoch die Nutzung eines externen Mikrofons und eines halbwegs qualitativen Aufnahmegerätes.

<sup>7</sup>[https://www.pugetsystems.com/solutions/photogrammetry](https://www.pugetsystems.com/solutions/photogrammetry-workstations/realitycapture/hardware-recommendations/)[workstations/realitycapture/hardware-recommendations/](https://www.pugetsystems.com/solutions/photogrammetry-workstations/realitycapture/hardware-recommendations/)

<sup>8</sup> <https://digitale-lehre.virtuos.uni-osnabrueck.de/uos-digilab/>

Ebenfalls ist eine ruhige und reflexionsarme Umgebung förderlich. Entsprechende Geräte können ebenfalls im Digilab ausgeliehen werden.

## **Aufbereitung des 3D-Modells und Integration in die eigene Ausstellungsumgebung**

Im Idealfall wird das erzeugte 3D-Modell direkt texturiert, d.h. die Oberfläche wird fotorealistisch eingefärbt. Dies ist bei Photogrammetrie automatisch der Fall, bei 3D-Scannern je nach Gerät. Der im MTDML verfügbare *Revopoint POP 2* hat ebenfalls diese Funktion. Dabei ist zu beachten, dass es möglichst wenig harte Lichtreflexionen gibt, es empfiehlt sich beispielsweise die Nutzung einer Softbox (Videolicht) oder eines speziell polarisierten Ringlichtes für die Kamera.

In der Regel enthält das Digitalisat noch Artefakte, welche händisch entfernt werden müssen. Diese Nachbearbeitung kann entweder direkt in der entsprechenden Software oder mithilfe des Open-Source-Programms Blender durchgeführt werden. Je nach Art der Artefakte steht dort eine Vielzahl an Funktionen bereit, welche in der Dokumentation<sup>9</sup> beschrieben sind.

Ebenfalls findet sich eine Vielzahl an Erklärungen in Videoform auf der Plattform YouTube.

Nachdem der Aufbereitung des 3D-Modells wird dieses in die Entwicklungsumgebung Unity importiert. Jede Gruppe arbeitet an einem eigenen Computer in einem eigenen lokalen Projekt, die Zusammenführung in die VILLA-VR-Umgebung erfolgt später. In Unity sollte als erster Schritt die Skalierung des Modells überprüft werden. Bereits jetzt kann auch das entsprechende VR-Framework importiert und konfiguriert werden, welches ein Testen des Projektes direkt in einer angeschlossenen VR-Brille ermöglicht.

<sup>9</sup> <https://docs.blender.org/manual/de/latest/>

Verwendet wird das kostenpflichtige Framework *AutoHand*10, welches viele Funktionen zur Interaktivität mitliefert. Die VR-Integration kann allerdings auch zu einem späteren Zeitpunkt erfolgen.

### **Erstellung weiterer virtueller interaktiver Elemente**

Je nach Projektplan der einzelnen Gruppen werden interaktive Elemente (Buttons, Klaviertastaturen, Videos, Klänge, Hervorhebungen, ...) zum Projekt hinzugefügt. Da die Gestalt und Funktion dieser Elemente sehr vielfältig sind, kann an dieser Stelle nur auf die entsprechenden Dokumentationen und Tutorials verwiesen werden.<sup>11</sup>

In speziellen Fällen kann der Erwerb von solchen Elementen aus dem Unity-Asset-Store in Erwägung gezogen werden. Um die Interaktivität möglichst einfach zu integrieren, sei hier auf das Asset "Auto Hands" (LINK) verwiesen, welches im Rahmen des VILLA-VR-Projektes angeschafft wurde und auch in diesem Seminar zum Einsatz kommt. Es stellt eine breite Palette an Handposen und -gesten zur Verfügung und kann durch eine Vielzahl an Skripten eigene Gegenstände (wie z.B. die Instrumente) interaktiv werden lassen (Anfassen, Bewegen, Drücken, ...)

# <span id="page-18-0"></span>**Co-Projekt VILLA-VR**

Im Projekt VILLA VR ("Collaborative interactive teaching and learning environment for music technology in virtual reality") wird eine virtuelle Umgebung für die Anwendung theoretischer Grundlagen der (digitalen) Musiktechnologie geschaffen. Lehrinhalte wie die Funktionsweise und Beschaffenheit von Synthesizermodulen werden in den virtuellen Raum übertragen. Ein Schwerpunkt liegt dabei auf Konzepten der elektronischen

<sup>10</sup> [https://assetstore.unity.com/packages/tools/physics/auto-hand-vr](https://assetstore.unity.com/packages/tools/physics/auto-hand-vr-interaction-165323)[interaction-165323](https://assetstore.unity.com/packages/tools/physics/auto-hand-vr-interaction-165323)

<sup>11</sup> Eine von den Seminarteilnehmenden erstellte Übersicht an hilfreichen Internetseiten ist im Anhang beigefügt

Klangerzeugung, Klangbearbeitung und Verarbeitung von Audiosignalen. Vereinfacht ausgedrückt geschieht dies durch die Entwicklung neuer Werkzeuge zur Interaktion mit der virtuellen (akustischen) Umgebung, z.B. neben haptischen Eingabegeräten auch über Augenbewegung oder Mimik. Von besonderer Bedeutung ist in diesem Zusammenhang die Umsetzung als Multi-User-Umgebung, in der mehrere Kursteilnehmer gemeinsam in der virtuellen Umgebung Musik produzieren können.

# <span id="page-19-0"></span>**Auswertung**

## <span id="page-19-1"></span>**Realisierte Projekte**

Die insgesamt drei Projektgruppen haben jeweils ein eigenes virtuelles Instrument realisiert. Dabei handelt es sich um eine **Geige**, eine **Querflöte** und ein **Saxophon**. Aufgrund der stark reflektierenden Oberfläche der beiden letztgenannten Instrumente wurde teilweise auf ein generatives 3D-Modell zurückgegriffen, da die 3D-Scans so große Herausforderungen bargen, dass eine Umsetzung innerhalb der begrenzten Seminarzeiten nicht möglich war. Alle drei Projektergebnisse können im *Music Technology and Digital Musicology Lab* (MTDML) der Universität Osnabrück<sup>12</sup> begutachtet werden.

## <span id="page-19-2"></span>**Evaluation**

Die Seminardurchführung wurde mittels einer Online-Umfrage anonym evaluiert. Dabei wurden folgende Aspekte beleuchtet:

- 1. Allgemeine Konzeption des Seminars
- 2. Spezifische Aussagen zur Lehrveranstaltung
- 3. Lern-Erfolg, Projektarbeit und Interdisziplinarität
- 4. Freitextfragen

Der Fragenkatalog ist im Anhang einzusehen. Im Folgenden werden statistische Informationen in dem Schema (Mittelwert; Median) angegeben. Die

<sup>12</sup> [https://mtdml.uni-osnabrueck.de](https://mtdml.uni-osnabrueck.de/)

dazugehörige Skala ist bei allen Fragen eine diskrete 5-Schritt-Skala. Antwortformulierungen befinden sich ebenfalls im angehängten Katalog.

## <span id="page-20-0"></span>**Auswertung: Allgemeine Konzeption des Seminars**

Die Arbeitsatmosphäre wurde fast ausschließlich positiv bewertet (4,25; 5). Etwas schlechter schnitt der Beitrag der Seminarkonzeption zum Lernerfolg ab (3,63; 4). "Die Lehrveranstaltung verläuft nach einer klaren Gliederung" wurde lediglich mit (3,38; 3,5) angegeben. Letzteres lässt sich möglicherweise dadurch begründen, dass die ursprüngliche Zeiteinteilung der Seminarphasen während des Prozesses mehrfach angepasst werden mussten, da bestimmte Prozesse der Projektarbeit mehr Zeit benötigten als intendiert.

Schwierigkeit (3,88; 4) und Umfang (3,38; 3) des Seminars wurden tendenziell als zu hoch bewertet. Insbesondere lässt sich das auf den moderaten bis hohen Anspruch an die Programmierfähigkeit in den Gruppen zurückführen.

## <span id="page-20-1"></span>**Auswertung: Spezifische Aussagen zur Lehrveranstaltung**

Die Seminarinhalte konnten verständlich vermittelt werden (4,57; 5), dabei wurde insbesondere die Methodik positiv bewertet (4,29; 4). Das Seminar gestaltete sich abwechslungsreich und interessant (4,43; 5). Gerade die Unterstützung durch die Hilfskräfte (4,86; 5) und die Gelegenheit, das Seminar mitzugestalten (4,86; 5), haben sehr gut abgeschnitten.

In Bezug auf die im vorigen Abschnitt bemängelte klare Gliederung (Frage 2) wird auf die Frage "Die flexible Anpassung des Seminarplans während des Semesters war hilfreich" ein sehr positives Feedback gegeben (4,43; 5). Damit spiegelt sich die Notwendigkeit dieser Flexibilität wider, die auch auf die Neuartigkeit dieses Seminars und der fehlenden Vorbereitungszeit zurückzuführen ist.

Übereinstimmend mit der erhöht wahrgenommenen Schwierigkeit des Seminars (Frage 4) wurden die eigene Einschätzung zu der Frage "Ich habe nicht genügend Vorkenntnisse, um der Lehrveranstaltung lückenlos zu folgen/ zu gestalten" mit (3,71; 4) bewertet.

Sehr unterschiedlich zeigt sich der Wunsch nach mehr Input des Dozenten vor der Entwicklungsphase. Während 42,8 % der Befragten sich kaum oder gar keinen zusätzlichen Input gewünscht haben, haben 57,2 % mit teilweiser oder voller Zustimmung abgestimmt. (3,71; 4)

Das Feedback und die Betreuung während der Entwicklungsphase wurden überwiegend als passend bewertet (2,14; 1) (negierte Formulierung)

## <span id="page-21-0"></span>**Auswertung: Lern-Erfolg, Projektarbeit und Interdisziplinarität**

Die Seminarteilnehmenden konnten in diesem Seminar ihr vorhandenes Fachwissen (3,43; 3) sowie außerfachliches Wissen (4,14; 4) vertiefen. Im Hinblick auf den Nutzen für den weiteren Studien- und Berufsweg zeigt sich jedoch ein gemischtes Bild (3,00; 3). Dennoch motivierte das Seminar zur weiteren Auseinandersetzung mit der Thematik (3,86; 4). Die Zufriedenheit mit dem eigenen Endprodukt (3,43; 3) kann je nach Projektgruppe unterschiedlich ausfallen und bewegt sich im mittleren bis guten Bereich, wogegen die Fremdbewertung deutlich positiver ausfällt (4,00; 4). Die Zufriedenheit mit dem Entwicklungsprozess (4,00; 4) fällt klar gut aus, die schriftliche Projektdokumentation wurde als mäßig hilfreich empfunden (3,43; 3). Letztere diente gleichzeitig auch als eine Bedingung zur Erfüllung der Studienleistung.

## <span id="page-21-1"></span>**Auswertung: Freitextfragen**

Die Freitextantworten werden im Folgenden zitiert:

## **Was halten Sie an der Lehrveranstaltung für bemerkenswert? Was hat Ihnen an der Lehrveranstaltung besonders gefallen?**

- Viel praxis
- Gab bisher wenig ähnliche Veranstaltungen, welche Programmierung in VR benötigten
- Ich fand das offene Konzept gut, die nette Atmosphäre, die Hilfsbereitschaft der Anwesenden.

• Mir hat gefallen, dass man sich mal aus seiner Komfortzone herausbewegen musste, um sich in die technische Welt einzuarbeiten.

## **Was halten Sie für verbesserungswürdig? Was hat Ihnen gefehlt? Was würden Sie sich anders wünschen?**

- Das was doof war, lag nicht in eurer Hand (technische Burnouts)
- Etwas mehr Vorbereitung oder für die einzelnen Phasen
- Ich glaube wir hätten eher anfangen können mit dem Scan der Musikinstrumente. Das hat sich ja im Nachhinein sehr gezogen. Also eher in die Praxis gehen und vielleicht zwischendurch Theoriebausteine. Uns am Anfang sinnvoll zu überlegen, was das Instrument am Ende können soll, während wir absolut keine Ahnung von nichts hatten, war nicht ganz so sinnvoll. Aber klar, konnte man vorher nicht wissen, dass das Scannen so problematisch sein würde.

Man hätte vielleicht auch sobald die Instrumente festgelegt waren, im Plenum diskutieren können: Was wäre für eine Geige sinnvoll? Für ein Saxophon? Für eine Flöte? Vielleicht wären da Ideen und Grenzen eher aufgekommen und man hätte Zeit gespart. Denn im Laufe der Zeit stellten sich einige Ideen schnell als utopisch dar.

• Ich hätte gerne vor dem Arbeiten mit dem eigenen Instrument in Unity eine kleine praktische Aufgabe in dem Programm gelöst, um zu sehen, was möglich ist. Auf diese Weise hätte man die theoretische kurze Einführung umsetzen und damit vertiefen können.

### **Weitere freie Kommentare:**

- Habt ihr gut und geduldig gemacht :)
- Ich fand es cool, mich mal näher damit zu befassen, wie man von einem realen Gegenstand zu einem in der VR-Welt nutzbaren Gegenstand kommt. Mit mehr Vorwissen hätte das Seminar mir bestimmt noch mehr Spaß gemacht, weil ich dann aktiver Ideen zum

Lösen von Problemen hätte einbringen können/Fehler im Skript finden können oder so, aber ich komme nicht aus dem Fachbereich Informatik. Irgendwie war es trotzdem möglich, Ideen einzubringen, z. B. als es darum ging, wie bestimmte Probleme gelöst werden, da es ja meistens unzählige Lösungen für ein Problem gab.

# <span id="page-24-0"></span>**Fazit und Ausblick**

Die Durchführung dieses neuen Seminarkonzeptes hat gezeigt, dass der Einsatz innovativer Technologien der Virtuellen Realität in der Lehre durchaus positiv bewertet wird. Obwohl viele Seminarteilnehmende zu diesem Zeitpunkt kaum Berührungspunkte und Erfahrungen im Bereich VR und Programmierung mitgebracht haben, war durchgehend eine hohe Motivation und Begeisterungsfähigkeit wahrnehmbar. Ebenso zeigte sich eine hohe Akzeptanz, sich mit der Thematik auseinanderzusetzen. In Hinblick auf die Perspektive von VR als Zukunftstechnologie scheint eine weitergehende Durchführung dieses Seminarkonzeptes sinnvoll.

Allerdings verlief dieser erste Durchgang nicht problemlos. Durch die Verkürzung des LehrZeit-Förderzeitraumes von zwei auf ein Semester entfiel die Konzeptions- und Vorbereitungsphase, in der das Team aus Dozenten und Hilfskräften die einzelnen Arbeitsschritte und Vorbereitungen entwickeln und erproben konnten. Dies ist gerade für ein neuartiges Seminarkonzept wichtig. Durch den parallelen Lehr- und Forschungsbetrieb im Bereich VR/AR am MTDML waren zumindest die meisten räumlichen und technischen Voraussetzungen überwiegend gegeben. Außerdem fand eine Entlastung im Bereich der Softwareentwicklung durch das Co-Projekt VILLA-VR statt. Dennoch ist gerade die personelle Einarbeitung in die Abläufe nicht zu unterschätzen. In diesem Seminardurchgang musste vieles parallel zum Seminar stattfinden, was in eine zeitweise hohe Arbeitsbelastung resultierte. Ebenso zeigte sich erst im Verlauf, dass der geplante Seminarablauf in dieser zeitlichen Einteilung nicht realisierbar war und im Verlauf angepasst werden musste. Da viele Abläufe und technische Umgangsweisen nicht erprobt werden konnten, waren Fehlschläge insbesondere bei den 3D-Scans nicht zu vermeiden, was einen negativen Einfluss auf die Motivation der Seminarteilnehmenden zu Folge hatte. Erst durch diese Fehlschläge zeigte sich ebenfalls die Notwendigkeit von weiteren Anschaffungen von Equipment. Aus diesen Gründen empfiehlt es sich, zukünftige Seminardurchgänge mit mehr Zeit vorzubereiten.

Trotz aller Herausforderungen hat dieses Seminar einen Grundstein für die Weiterentwicklung des virtuellen Instrumentenkundemuseums gelegt. Die zukünftige Erweiterung der virtuellen Instrumentensammlung eröffnet gleichzeitig weitere Perspektiven zur Nutzung innerhalb der Lehre am IMM. Darüber hinaus sind auch interdisziplinäre Kooperationen z.B. mit den Fächern Informatik und Geschichte denkbar.

Zusammenfassend ergänzt das Seminarkonzept "Virtuelle Instrumentenkunde" das Lehrangebot am MTDML um ein gewinnbringendes Format. Die Studierenden erarbeiten projektorientiert die Grundlagen von VR-Technologie. Sowohl das neue Fachwissen als auch die erworbenen Kompetenzen können in weiteren Seminaren zur Anwendung gebracht werden und bereiten die Teilnehmenden auf zukünftige technologische Entwicklungen in diesem Bereich vor.

# <span id="page-26-0"></span>**Literaturverzeichnis**

capture3d. (kein Datum). *What is 3D scanning?* Abgerufen am 29. September 2023 von capture3d: https://www.capture3d.com/knowledgecenter/blog/what-3d-scanning-definitive-guide

DGUV. (30. Juli 2021). *Virtuelle Realität in der Mensch-System-Interaktion*. Abgerufen am 29. September 2023 von IFA Institut für Arbeitsschutz der Deutschen Gesetzlichen Unfallversicherung:

https://www.dguv.de/ifa/fachinfos/virtuelle-realitaet/index.jsp

Forbes. (23. Juli 2021). *10 Best Examples Of VR And AR In Education*. Abgerufen am 29. September 2023 von Forbes: https://www.forbes.com/sites/bernardmarr/2021/07/23/10-best-examples-ofvr-and-ar-in-education/

FUTURA. (15. Juli 2022). *Virtuelle Realität – Was ist das? Eine Definition*. Abgerufen am 29. September 2023 von FUTURA: https://www.futurasciences.com/de/virtuelle-realitaet-was-ist-das-definition\_11045/

HSLU Hochschule Luzern. (2023). *Was ist Photogrammetrie?* Abgerufen am 29. September 2023 von HSLU Hochschule Luzern: https://sites.hslu.ch/werkstatt/3d-scan-photogrammetrie/

IONOS. (17. Juli 2017). *Extended Reality: Was ist XR?* Abgerufen am 29. September 2023 von IONOS Digital Guide: https://www.ionos.de/digitalguide/online-marketing/verkaufen-iminternet/extended-reality/

Kahraman, S. (18. Juli 2022). *3D-Scanner - Was ist das überhaupt?* Abgerufen am 29. September 2023 von threedom 3DDRUCK.: https://threedom.de/3dscanner

Linearis3D. (kein Datum). *Wie funktioniert die Photogrammetrie?* Abgerufen am 29. September 2023 von Linearis3D: https://www.linearis3d.de/wiefunktioniert-photogrammetrie-FAQ.html

Prescient Technologies. (2022). *Types & Benefits of 3D Scanners and 3D Scanning Technologies*. Abgerufen am 29. September 2023 von Prescient Technologies: https://www.pre-scient.com/knowledge-center/productdevelopment-by-reverse-engineering/scanners-scanning.html#redirect2\_1

Zeiss. (kein Datum). *Photogrammetrie: vom einfachen Foto zum 3D-Messbericht*. Abgerufen am 29. September 2023 von GOM Metrology: https://www.gom.com/de-de/themen/photogrammetrie

# <span id="page-28-0"></span>**Anhang**

## <span id="page-28-1"></span>**Fragenkatalog Evaluation**

Sofern nicht anders angegeben, wird mit einer diskreten 5-Punkt-Skala (1: stimme überhaupt nicht zu – 5: stimme voll zu) bewertet.

### **Allgemeine Konzeption**

- 1. Die Arbeitsatmosphäre in der Lehrveranstaltung ist positiv.
- 2. Die Lehrveranstaltung verläuft nach einer klaren Gliederung.
- 3. Die Konzeption des Seminars hat zum Lernerfolg beigetragen.
- 4. Die Schwierigkeit der Lehrveranstaltung ist:13
- 5. Der Stoffumfang der Lehrveranstaltung ist:<sup>11</sup>

### **Spezifische Aussagen zur Lehrveranstaltung**

- 6. Die Inhalte der Lehrveranstaltung werden für mich klar verständlich.
- 7. Das Seminar ist abwechslungsreich und interessant gestaltet.
- 8. Die Methodik der Vermittlung ist der Intention des Seminars angemessen.
- 9. Die selbstorganisierte Arbeit in den Gruppen hat wesentlich zum Erfolg beigetragen.
- 10.Ich habe nicht genügend Vorkenntnisse, um der Lehrveranstaltung lückenlos zu folgen/ zu gestalten.
- 11.Ich hätte mir mehr Input der Dozenten vor der Entwicklungsphase gewünscht.
- 12.Ich hätte mir mehr Feedback/ Betreuung der Dozenten während der Entwicklungsphase gewünscht.
- 13.Ich hatte hinreichend Gelegenheit, das Seminar mitzugestalten und mich einzubringen.
- 14.Die flexible Anpassung des Seminarplans während des Semesters war hilfreich.
- 15.Die Unterstützung durch die Hilfskräfte war hilfreich.

<sup>13</sup> Skala: 1: viel zu niedrig – 5: viel zu hoch

#### **Lern-Erfolg, Projektarbeit und Interdisziplinarität**

- 16.Ich konnte mein vorhandenes Fachwissen vertiefen und anwenden.
- 17.Ich habe Kenntnisse und Fertigkeiten außerhalb meines Fachgebietes verbessert.
- 18.Die Inhalte der Lehrveranstaltung erscheinen für meinen späteren Studien- und Berufsweg nützlich.
- 19.Ich bin motiviert mich über dieses Seminar hinaus weiter mit der Thematik zu beschäftigen.
- 20.Ich bin mit meinem Endprodukt zufrieden.
- 21.Ich bin mit dem Entwicklungsprozess unseres Teams zufrieden.
- 22.Das Projekttagebuch und die Projektdokumentation waren hilfreich.
- 23.Die Projekte der anderen Gruppen sind gelungen.

### **Freitextfragen**

- 24.Was halten Sie an der Lehrveranstaltung für bemerkenswert? Was hat Ihnen an der Lehrveranstaltung besonders gefallen?
- 25.Was halten Sie für verbesserungswürdig? Was hat Ihnen gefehlt? Was würden Sie sich anders wünschen?
- 26.Weitere freie Kommentare:

## <span id="page-30-0"></span>**Hilfreiche Internetseiten**

Von den Studierenden zusammengetragene Sammlung

## **How to take photos for RealityCapture**

• [https://dev.epicgames.com/community/learning/tutorials/XmVV/capt](https://dev.epicgames.com/community/learning/tutorials/XmVV/capturing-reality-how-to-take-photos-for-realitycapture) [uring-reality-how-to-take-photos-for-realitycapture](https://dev.epicgames.com/community/learning/tutorials/XmVV/capturing-reality-how-to-take-photos-for-realitycapture)

### **RealityCapture Tutorials**

- <https://www.capturingreality.com/RealityCapture-Tutorials>
- [Getting started mit den wichitgsten Infos](https://www.youtube.com/watch?v=jeeccnjWIZs)
- [Control Points & Aligning](https://www.youtube.com/watch?v=daDlC3rr8H8)
- Component workflow Part 1
- [Filter selections](https://www.youtube.com/watch?v=7w6P7qegPGU)
- [Alignment fixes](https://wizardofaz.medium.com/reality-capture-alignment-tips-fixes-d49371ee6643)

### **Optimierung von gescannten 3D-Modellen in Blender**

- <https://www.youtube.com/watch?v=-gJObxMTvcA>
- <https://www.youtube.com/watch?v=0ocLZT8aK3c>
- [https://www.youtube.com/watch?v=I-lH2\\_Ca3Dw](https://www.youtube.com/watch?v=I-lH2_Ca3Dw)

### **Einführung in Unity**

• [https://www.youtube.com/watch?v=DZbQRw](https://www.youtube.com/watch?v=DZbQRw-ftnU&list=PL_pqkvxZ6ho1g_e56fct7Cm6bgQBhmAqN&index=1)[ftnU&list=PL\\_pqkvxZ6ho1g\\_e56fct7Cm6bgQBhmAqN&index=1](https://www.youtube.com/watch?v=DZbQRw-ftnU&list=PL_pqkvxZ6ho1g_e56fct7Cm6bgQBhmAqN&index=1)

## **Blender-Objekte in Unity importieren**

• <https://www.youtube.com/watch?v=sZ8lvoUtGYg>

### **Button in Unity erzeugen**

- [https://www.youtube.com/watch?v=woPW2\\_vuSXw](https://www.youtube.com/watch?v=woPW2_vuSXw)
- <https://www.youtube.com/watch?v=gx0Lt4tCDE0>

## **Animationen aus Blender in Unity verwenden**

- <https://www.youtube.com/watch?v=uWexElqDcaA> (Teil 1)
- <https://www.youtube.com/watch?v=tveRasxUabo> (Teil 2)

### **OVR Button verwenden**

• <https://developer.oculus.com/documentation/unity/unity-ovrinput/>

# <span id="page-31-0"></span>**Mitglieder der Projektgruppe**

*Namen und ggf. Kompetenzen, die die Person mitbringt*

## **Ziele**

*Was soll am Ende herauskommen? Welche Zwischenziele sind zu erreichen? Welche Vorbedingungen sind zu erfüllen? Welchen informativen Mehrwert soll das ausgestellte Digitalisat generieren? Wie stellt sich die Interaktion dar?* 

# **Beschreibung des Vorgehens**

*Welche Schritte wurden unternommen, um die Ziele zu erreichen? Welche Herausforderungen sind dabei aufgetreten? Wie wurde diesen begegnet?*

# **Evaluation**

*Welche Ziele wurden erreicht? Welche Ziele mussten verändert werden oder konnten nicht erreicht werden? Welche Erweiterungen sind zukünftig noch denkbar?*